## **CÁCH TRA CỨU TÀI LIỆU ĐIỆN TỬ ĐỂ HỌC TẬP TRỰC TUYẾN**

## **Câu 1: SV muốn tìm tài liệu điện tử để học tập trực tuyến thì phải làm thế nào?**

Trả lời: SV truy cập vào website: [http://lib.tdc.edu.vn/,](http://lib.tdc.edu.vn/) đăng nhập bằng mã sinh viên (ở cả user và password), gõ từ khóa tìm kiếm. Tài liệu nào có biểu tượng màu xanh là có tài liệu điện tử, sinh viên click vào là có thể xem được tài liệu điện tử.

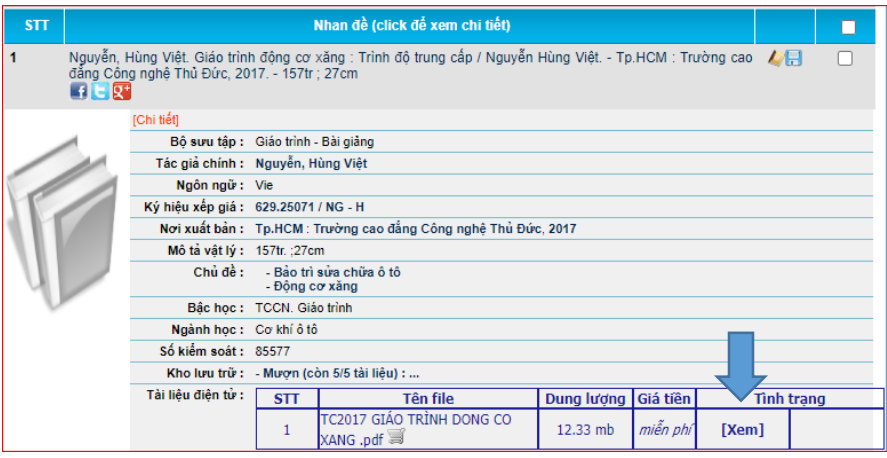

## **Câu 2: Trường hợp tài liệu không có ở <http://lib.tdc.edu.vn/> thì có thể tìm ở đâu?**

Trả lời: SV có thể truy cập trang tailieu.vn để tìm tài liệu, khi cần tải tài liệu thì gửi email đến [tttv@tdc.edu.vn,](mailto:tttv@tdc.edu.vn) Thư viện sẽ hỗ trợ tải về và gửi tài liệu qua email cho Sinh viên.